# **PROCEDIMIENTO ACTUAL** PARA IMPRIMIR, ROLAR Y ARCHIVAR ACTAS

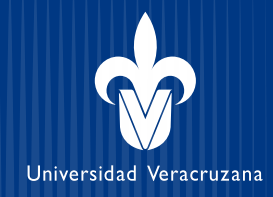

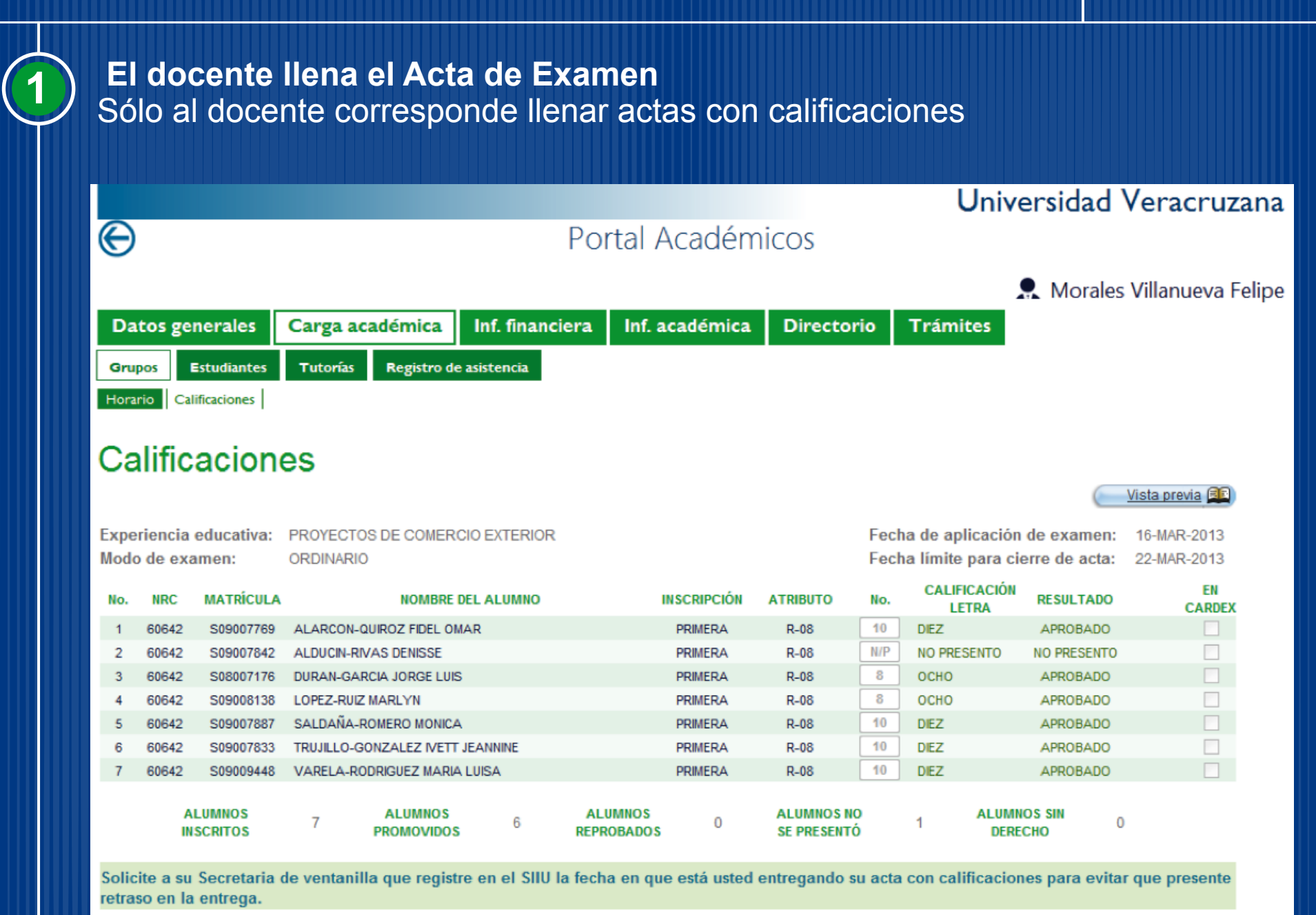

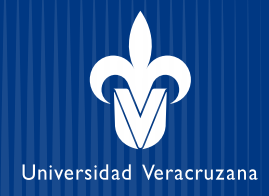

## **1.1 El docente solicita al administrativo que imprima, firma y entrega,**

## **o en su caso,**

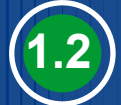

## **1.2 El docente la imprime y la entrega firmada**

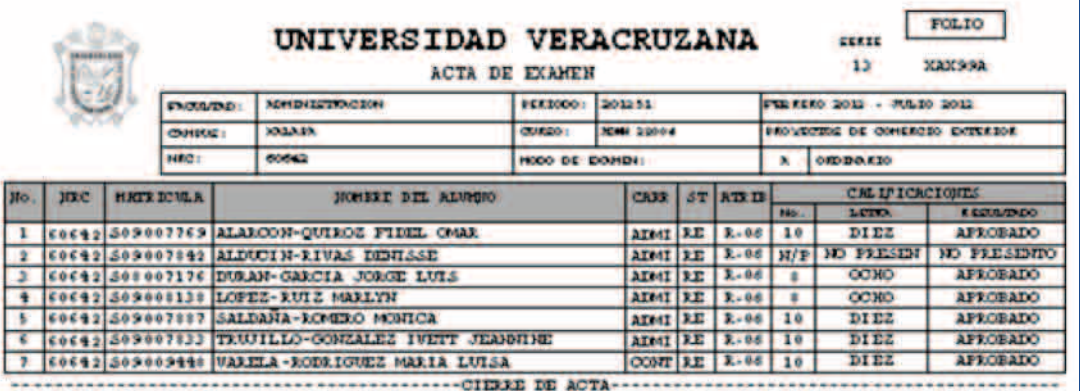

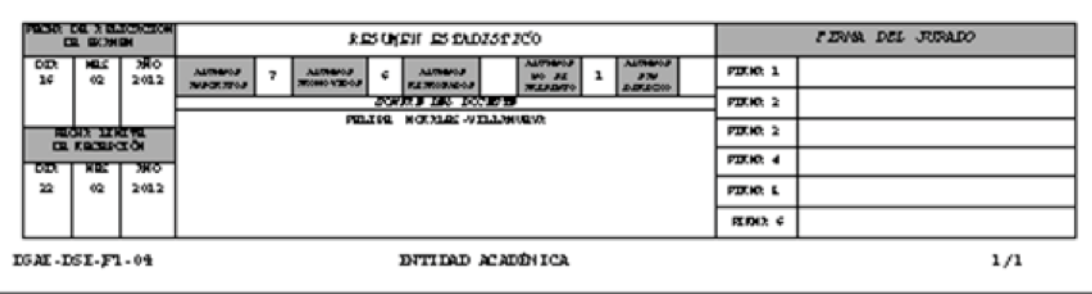

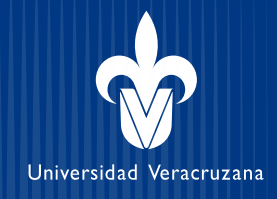

## **2 Al llenar el Docente su acta en el Portal, se crea la lista de calificaciones**

Desde el SIIU el Personal administrativo VALIDA que las calificaciones que aparecen son iguales a las del Acta firmada por el docente.

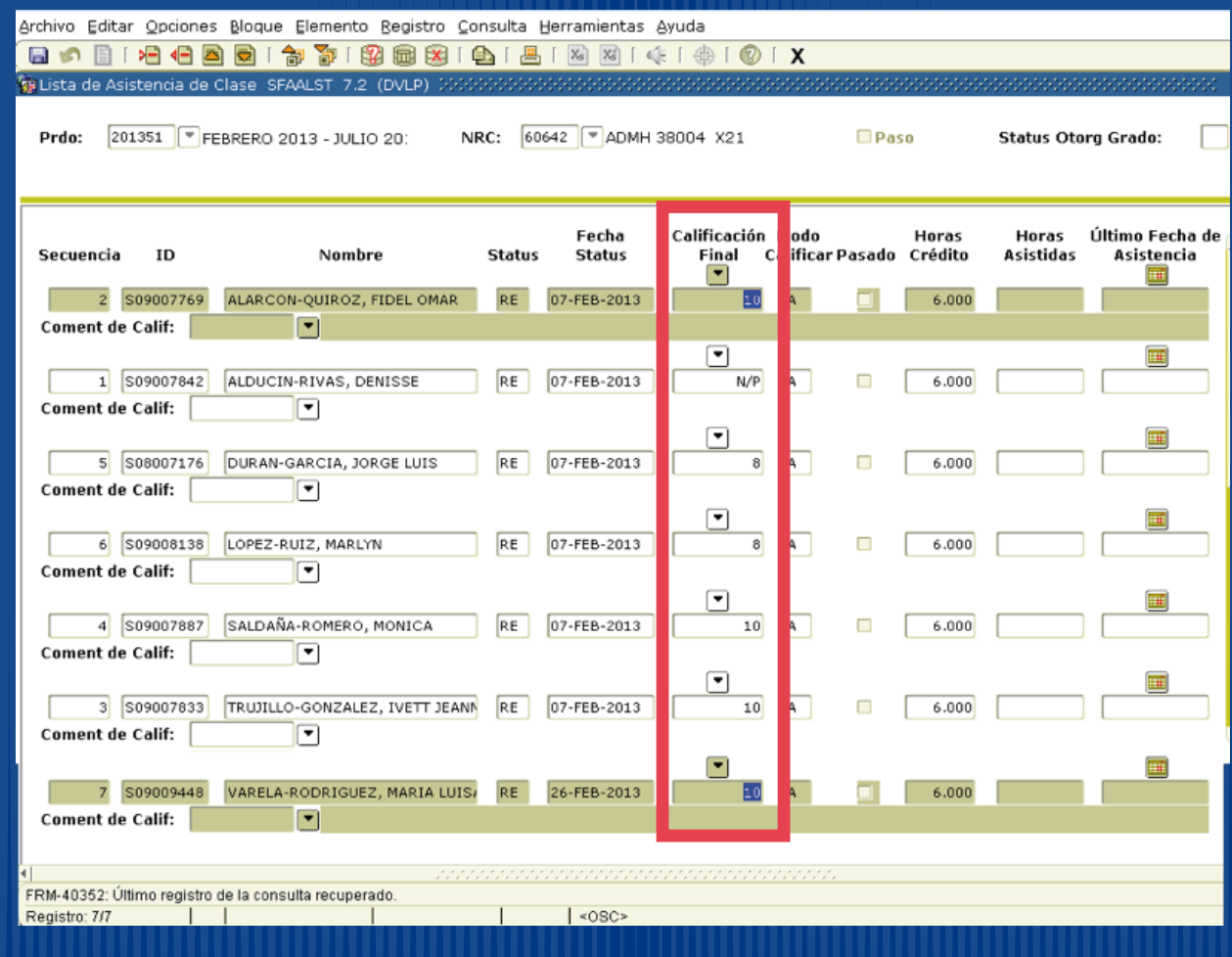

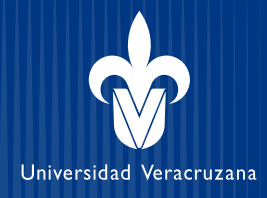

#### **Tiene dos opciones:**

### **1ª. Validar y Pasar a Cardex 2ª. Borrar calificaciones y capturar nuevamente**

El 98.33% de los administrativos realizaron la opción 1 (validar y pasar a Cardex) sólo el 1.67% realizó la opción 2 (borrar y capturar nuevamente)

#### **La ventaja de la opción 1 es que no hay errores y la tarea se realiza a tiempo**

**OPCION 1.**  El personal administrativo Rola calificaciones con un clic en **PASO** y **ACEPTAR**

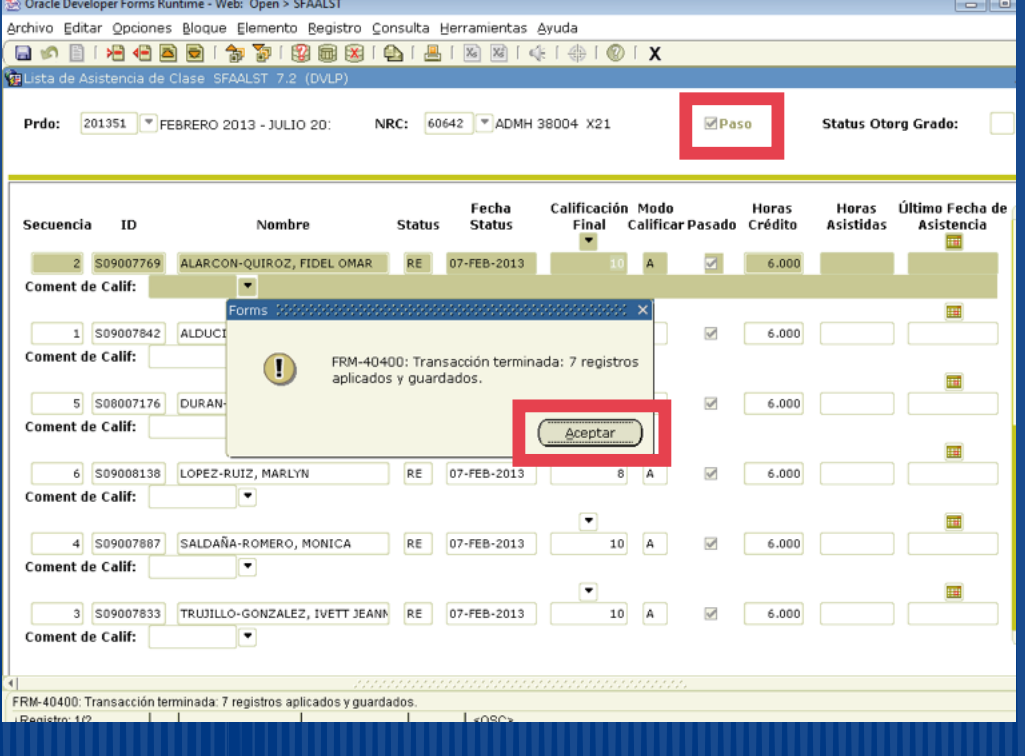

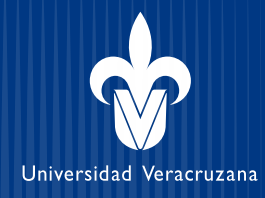

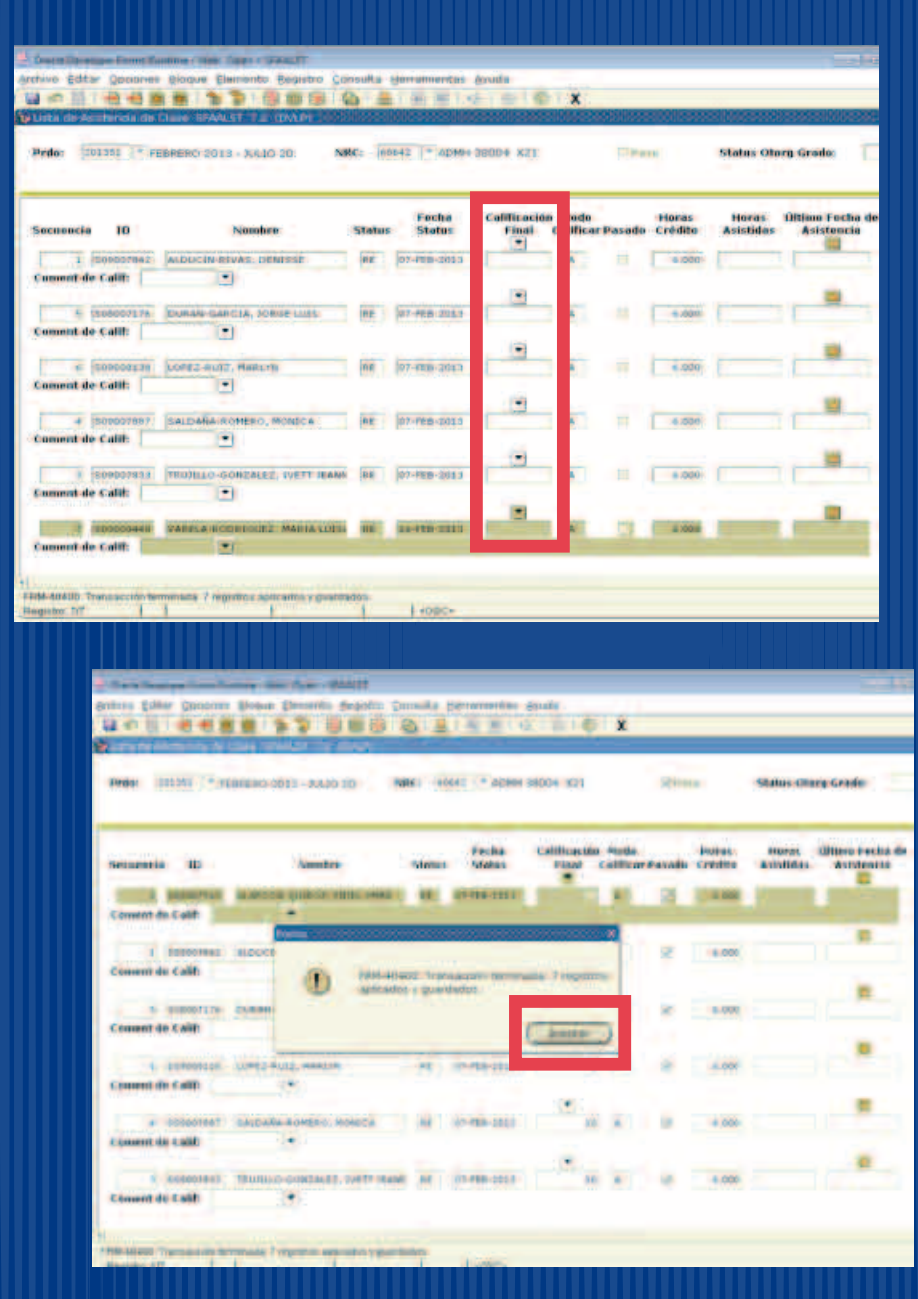

**OPCION 2. Borra** calificaciones, **Captura** *nuevamente* y **Rola**

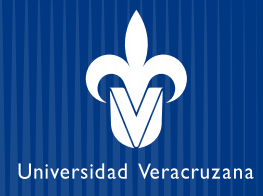

### **3 Archiva el acta impresa en un archivero metálico, se archivan 15 mil actas cada periodo**

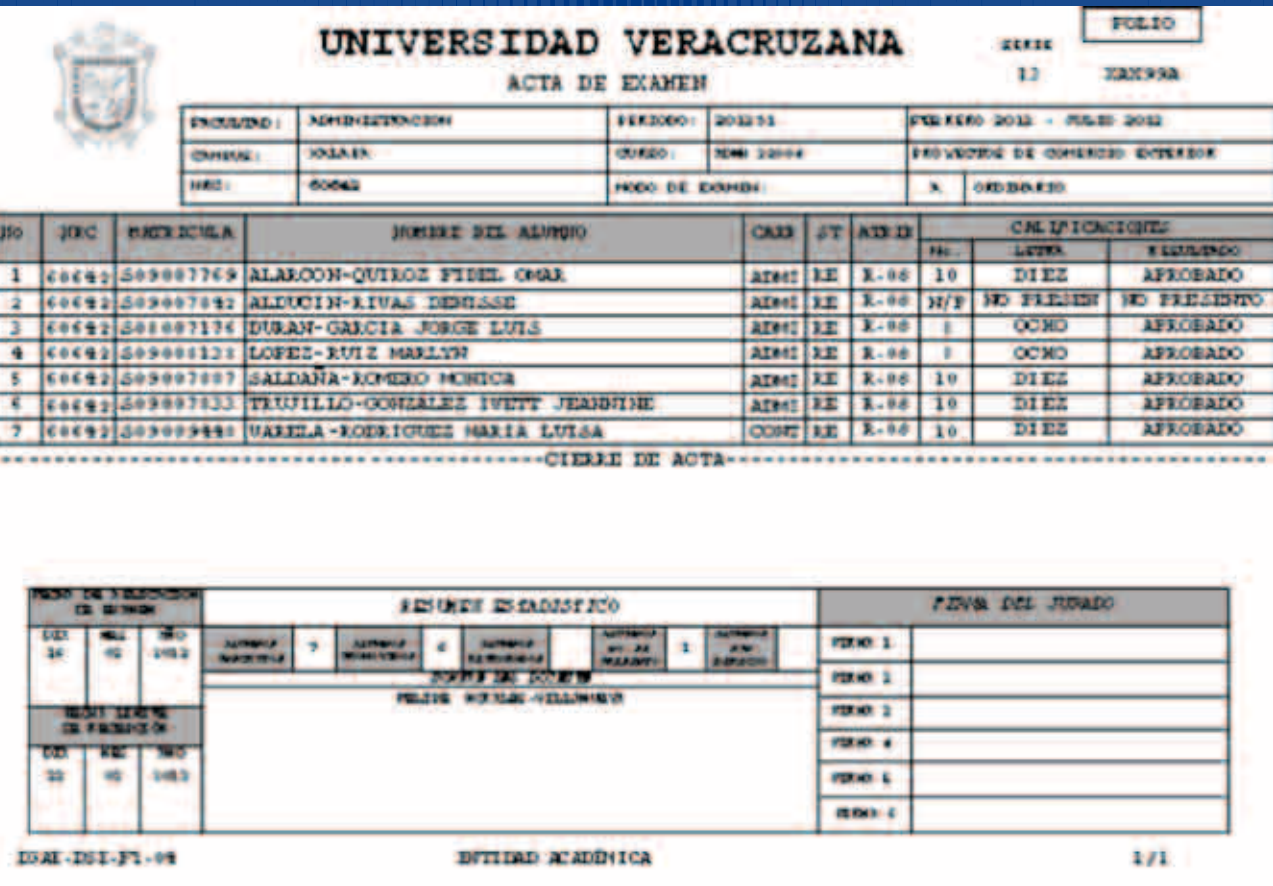